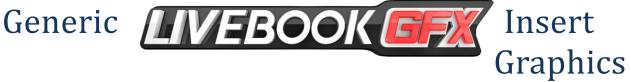

# Guide

| Template Thumbnail                                                                                                    | Template Name                     | Template<br>Description                            | Data Field Notes                                                                                                    |
|----------------------------------------------------------------------------------------------------|-----------------------------------|----------------------------------------------------|----------------------------------------------------------------------------------------------------|
| NCACACULEGE BASKETBALL<br>Grating Lineup         Vertige       Vertige <td>Fullscreen_Lineup</td> <td>Full Screen –<br/>Lineup With<br/>Headshots</td> <td><ul> <li>Player info, Team logos, Team color, Team records will auto populate with player roster fields.</li> <li>SponsorLogo Data Field: import (379x256) logo</li> <li>FsLineup_Dropline: Leave empty for no dropline. Add text to make field visible.</li></ul></td>                                                                                                    | Fullscreen_Lineup                 | Full Screen –<br>Lineup With<br>Headshots          | <ul> <li>Player info, Team logos, Team color, Team records will auto populate with player roster fields.</li> <li>SponsorLogo Data Field: import (379x256) logo</li> <li>FsLineup_Dropline: Leave empty for no dropline. Add text to make field visible.</li></ul>                                 |
| CALDECE PODELL         Liper Leading Quaterback         Liper Liper | Fullscreen_Player<br>_Comparison  | Full Screen –<br>Two player with<br>3-6 stat lines | Stats: Select "V" or "H" for home or visitor<br>team the player is on. Then select player from<br>dropdown. Then hit the arrow under the<br>player to expand to see more.                                                                                                    |
| VACACOLLEGE DASKET BALL         Labama's Starting Lineup         DE'AARON FOX       PG-92         DE'AARON FOX       PG-92         DE'AARON FOX       PG-92         DE'AARON FOX       PG-92         DE'AARON FOX       PG-92         DE'AARON FOX       PG-92         DE'AARON FOX       PG-92         MARQUES BOLDEN       PG-92         DE'AARON FOX       PG-92         MARQUES BOLDEN       PG-92         DE'AARON FOX       PG-92         MARQUES BOLDEN       PG-92         MARQUES BOLDEN       PG-92         DE'AARON FOX       PG-92         MARQUES BOLDEN       PG-92         DE'AARON FOX       PG-92         MARQUES BOLDEN       PG-92         DE'AARON FOX       PG-92         MARQUES BOLDEN       PG-92         MARQUES BOLDEN       PG-92         DE'AARON FOX       PG-92         MARQUES BOLDEN       PG-92         DE'AARON FOX       PG-92         DE'AARON FOX       PG-92         DE'AARON FOX       PG-92         DE'AARON FOX       PG-92         DE'AARON FOX       PG-92         DE'AARON FOX       PG-92     <                                                                                                    | Fullscreen_Lineup<br>_NoHeadshots | Full Screen –<br>Lineup with                       | Hightlighted_Player: example to highlight 5 <sup>th</sup><br>player in the lineup type the number "5"<br>NumberOfPlayer: Input 5,6,7,8,9,10,11,12<br>depending on players in lineup<br>SponsorLogo Data Field: import (379x256)<br>logo<br>FsNoHeadshots_Dropline:<br>Leave empty for no dropline. |

### **Full Screens**

#### **Lower Thirds**

| Template Thumbnail                                        | Template Name                  | Template<br>Description                               | Data Field Notes                                                                                                    |
|-----------------------------------------------------------|--------------------------------|-------------------------------------------------------|----------------------------------------------------------------------------------------------------|
| 08 22 Ben Roethlisberger<br>64" 230 Bs Preshman Miami, Fl | Lowerthird_Player<br>_Headshot | Lower Third –<br>Single Player 1-4<br>spaces of stats | <b>Stats:</b> Select "V" or "H" for home or visitor<br>team the player is on. Then select player from<br>dropdown. Then hit the arrow under the player<br>to expand to see more. |
|                                                           |                                |                                                       | Page Data Fields Player: 1 V H 12-Q8 Nick Duncan                                                                                                    |
|                                                           |                                |                                                       | Once expanded then you need to select the stats you want to include. A stat dictionary will be provided.                                                                         |
|                                                           |                                |                                                       | Page Data Fields Player: 1 V H 12-Q8 Nick Duncan                                                                                                    |
|                                                           |                                |                                                       | FullName. Nick Durcan<br>Headshot<br>TeimLogo ALABAMA 256.png<br>TeimColor                                                                                                    |
|                                                           |                                |                                                       | Number, 12<br>Stat (ATT)<br>Stat2 (COMP)                                                                                                    |
|                                                           |                                |                                                       | Stata (PAYD)<br>Stata (PATD)<br>Stata (SCKD)<br>Stata (SCKYD)                                                                                                    |

Page  ${\bf 1}$  of  ${\bf 4}$ 

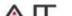

|                                                                                                    |                           |                                              | <ul> <li>StatTags: to enter the stat tag simply into the stattag in ALL CAPS within curly brackets. MUST BE IN ALL CAPS. Example for attempts input "{ATT}" as show above in Stat1.</li> <li>NumberOfStats: 1,2,3,4 depending on spaces needed for stats.</li> <li>L3Headshot_Dropline:<br/>Leave empty for no dropline.<br/>Add text to make field visible.</li> </ul>                                                                                                    |
|----------------------------------------------------------------------------------------------------|---------------------------|----------------------------------------------|----------------------------------------------------------------------------------------------------|
| ALABAMA CRIMSON TIDE         JASO Rushling yards season                                                                                 | Lowerthird_Team           | Lower Third –<br>Single Team 1<br>line Text  | Stats: Select "V" or "H" for home or visitor team or select one from the drop down. Then hit the arrow under the player to expand to see more.           Image: Image: Imag |
| PASHIC DESILIE TURNOVER         Alabama       1.27       9.1       4.6         SOUS SLASON       Albuma       1.145       9.3       5.4 | Lowerthird_Compa<br>rison | Lower Third – 2<br>team 3 stat<br>comparison | Stats: Select "V" or "H" for home or visitor         team or select one from the drop down. Then         hit the arrow under the player to expand to see         more.         Image: Image:                                                                                                    |

#### Tombstones

| Template Thumbnail                                                                                                    | Template                     | Template                                  | Data Field Notes                                                                                                    |
|----------------------------------------------------------------------------------------------------|------------------------------|-------------------------------------------|----------------------------------------------------------------------------------------------------|
|                                                                                                    | Name                         | Description                               |                                                                                                    |
| PASSINg Yards       1,412       0,200         Passing Yards       1,412       1,322         Completions       78       84         Rushing Yards       647       743         Interceptions       14       18         Touchdowns       21       30         MOSTTHIS SEASON | Tombstone<br>_Comparis<br>on | Tombstone –2<br>Players with<br>Headshots | Stats: Select "V" or "H" for home or<br>visitor team or select one from the drop<br>down. Then hit the arrow under the<br>player to expand to see more.                                                                     |
|                                                                                                    |                              |                                           | StatTags: to enter the stat tag simply<br>into the stattag in ALL CAPS within curly<br>brackets. MUST BE IN ALL CAPS. Example<br>for attempts input "{ATT}" as show<br>above in Stat1.<br>NumberOfStats: 3,4,5 depending on |
|                                                                                                    |                              |                                           | spaces needed for stats.<br>Header Color: Select header background<br>color.                                                                                                    |
|                                                                                                    |                              |                                           | L3Headshot_Dropline:                                                                                                    |
|                                                                                                    |                              |                                           | Leave empty for no dropline.                                                                                                    |
|                                                                                                    |                              |                                           | Add text to make field visible.                                                                                                    |
| NCAA STANDINGS<br>ACC CONFERENCE                                                                                                    | Tombstone<br>_Standings      | Tombstone – 4-12<br>teams standings       | NumberOfTeams: Values 4-12 are valid                                                                                                    |
| 2017 Regular Season AWAY HOME<br>MIAMI (FL) 7-1 8-0                                                                                                    |                              |                                           | Stats: Select "V" or "H" for home or                                                                                                    |
| FSU 4-4 6-2                                                                                                    |                              |                                           | visitor team or select one from the drop                                                                                                    |
| DUKE 3-5 4-3                                                                                                    |                              |                                           | down. Then hit the arrow under the player to expand to see more.                                                                                                    |
| ACCLEADERS                                                                                                    |                              |                                           | Page Data Fields                                                                                                    |
|                                                                                                    |                              |                                           | Team: 1 V H ALABAMA V X                                                                                                    |

Page **2** of **4** 

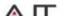

|                                                                                                    |                                |                     | Once expanded then you need to select<br>the stats you want to include. A stat<br>dictionary will be provided.                                                                                |
|----------------------------------------------------------------------------------------------------|--------------------------------|---------------------|----------------------------------------------------------------------------------------------------|
|                                                                                                    |                                |                     | <b>StatTags:</b> to enter the stat tag simply<br>into the stattag in ALL CAPS within curly<br>brackets. MUST BE IN ALL CAPS. Example<br>for attempts input "{ATT}" as show<br>above in Stat1. |
|                                                                                                    |                                |                     | Header Color: Select header background color.                                                                                                    |
|                                                                                                    |                                |                     | <b>SponsorLogo Data Field</b> : import<br>(379x256) logo                                                                                                    |
|                                                                                                    |                                |                     | L3Headshot_Dropline:                                                                                                    |
|                                                                                                    |                                |                     | Leave empty for no dropline.                                                                                                    |
|                                                                                                    |                                |                     | Add text to make field visible.                                                                                                    |
| VOID TEAM RAME<br>OPPONENT DATE TIME<br>VS MIAMI(FL) Aug 12 7 PM<br>VS @ ALABAMA Oct 11 8 PM<br>VS A PEAY Nov 23 7 PM<br>VS @ ARIZONA ST Dec 31 9PM | Tombstone<br>Upcoming<br>Games | 4-10 upcoming games | NumberOfTeams: Values 4-10 are valid<br>Stats: Select "V" or "H" for home or<br>visitor team or select one from the drop<br>down.                                                             |

# Additional Notes:

### **Team Logos**

To change or use Team logos in Inserts use logos located in

C:\ProgramData\AJT Systems\Football SportApp 2.7.6.xx\Templates\Logos\Teams

### **Color Selection Using Swatches**

For some Inserts instead of selecting a team color via a color picker or typing in a hex/ARBG value, you have to select and image. This image is referred as a swatch because it contains multiple colors for each team. Use the corresponding .png swatch file inside the Swatches directory in C:\ProgramData\AJT Systems\MAM\Soccer\Shows\DefaultShow\Assets\Swatches

### Headshots

When creating headshots use the headshots provided as a guide in

C:\ProgramData\AJT Systems\MAM\Soccer\Shows\DefaultShow\Assets\Headshots

#### **FUll Screen Inserts with Sponsors**

When using sponsors in the header/title you need to type 1 or 2 in the SponsorLayout field of the page. 1 is for squared sponsor images and 2 is for wider sponsor images.

## AJT Support

7 Days a Week – 8AM to 8PM ET

Call 954-776-4591 and select "After Hours Support" option

Email non-urgent support questions to: info@ajtsystems.com

Page 3 of 4

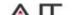

4901 NW 17<sup>th</sup> Way Suite 601 Fort Lauderdale, FL 33309 Tel: 954-776-4591 Fax: 954-776-4597 w w w . a j t s y s t e m s . c o m

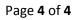

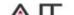